ITEM 4(i) – Guidance to Forgot User ID

## Forgot User ID

- 1. Go to<https://www.utrade.com.my/public/login>
- 2. Go to **Forgot User ID**

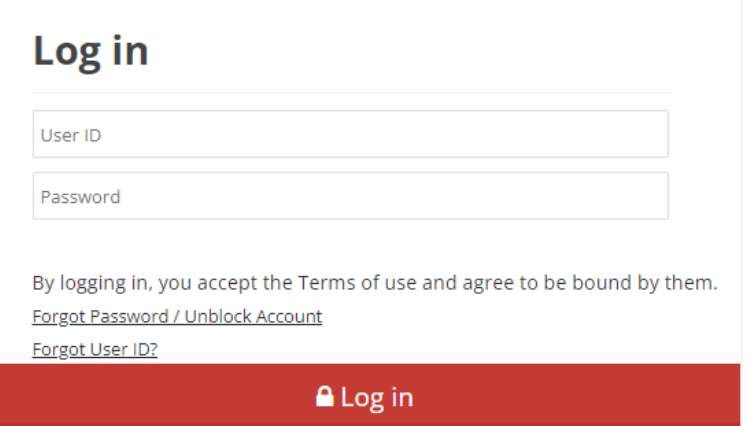

3. Key-in your **Email Address** and your **Malaysian NRIC No./Passport No./Business Registration No**.

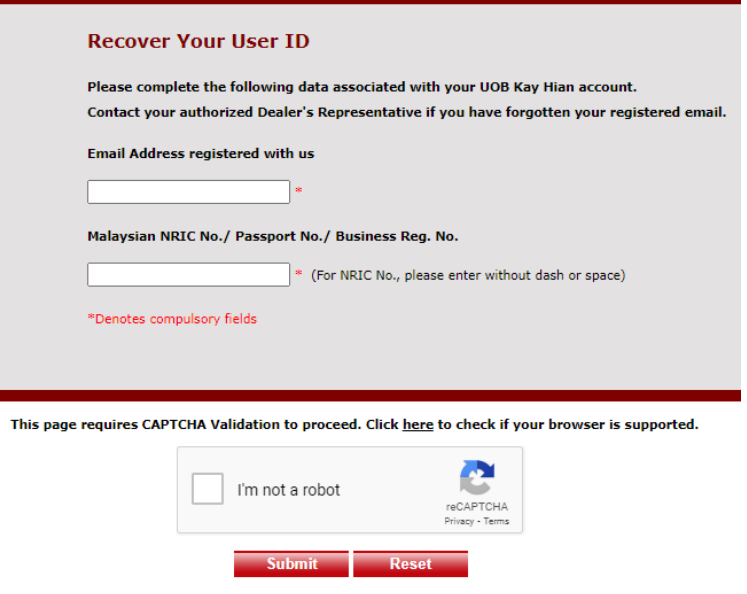

*Email address – must be an email address registered with us. Malaysian NRIC No – enter numbers only without dash or space.*

4. Click **Submit**. The following message will be displayed to you.

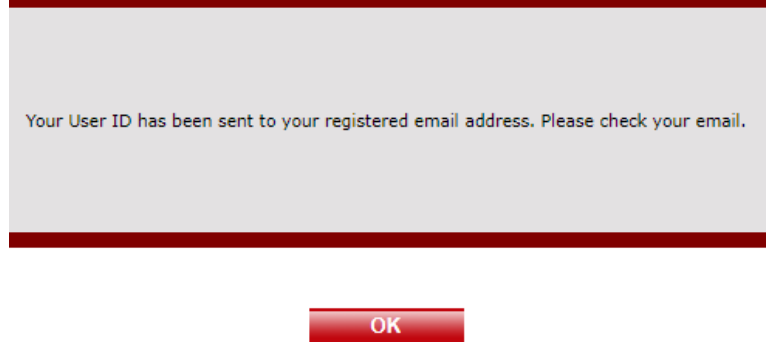

## 5. Check your email for your **UTRADE ID**.

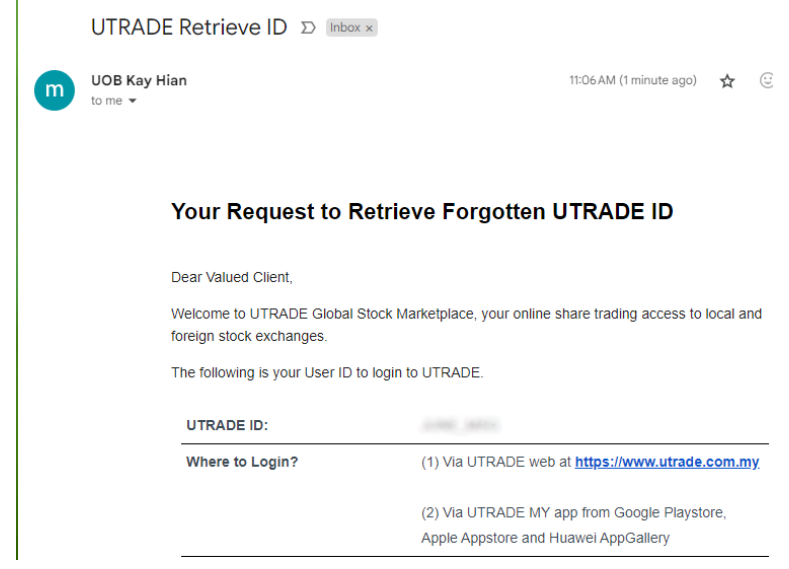